## **Proportional Spacing Test**

**\***Run the PRINTDEF program included on your print diskette. When creating a character table, you must indicate if the table type is **HMI w/Adjust**. This means: 1) it will be used by a printer which has HMI, 2) character widths are in 120ths of an inch, and 3) adjust factors for each character are included in the table. If your printer doesn't have HMI, you will need to use microspacing if you want to use your printer's PS character set.

**\***Make a good guess at the width of each character. If your printer manual has a table of widths in 120ths of an inch, this may help.

**\***Make sure that the adjust factor for the capital N is zero.

**\***Use the PRINTDEF program to assign your new character table to one of the fonts on your printer. Font 3 is preferable since this document will print in font 3, 13\* pitch unless you change it.

**\***Print the second page of this document. Make sure that the capital N's have just enough space between them to look good. If you have a dot matrix printer, make sure that the row of N's prints smoothly-the print head should not jerk back and forth. If you need to or want to change the way N's are printed, **change only the width**, not the adjust factor.

**\***Print the third page of this document. Use the PRINTDEF program to change the **adjust factor** of each character so that its left edge is close to the N before it. The gap between each character and the N to its left should be about the same as the gap between consecutive N's.

**\***Print the third page once more. Use PRINTDEF to change the **width** of each character so that its right edge is close to the N after it. The gap between each character and the N to its right should be about the same as the gap between consecutive N's.

**\***Print this page as a test of the finished product. This paragraph contains some special characters to test their appearance: !@#& (\*%\*\*\*) {brackets} [brackets] ???/<>\|~`

**\***After making fine adjustments, your PS character table will be ready to use. Remember: to print in proportional spacing mode, you must answer 'yes' to the 'Proportional Spacing?' dialogue when changing the pitch/font.

This row of N's should print smoothly and should look good: NNNNNNNNNNNNNNNNNNNNNNNNNNNNNNNNNNNNNNNNN

Adjust the spacing between these N's by changing the width: NNN NNN NNN NNN NNN NNN NNN NNN

This is the entire character set:

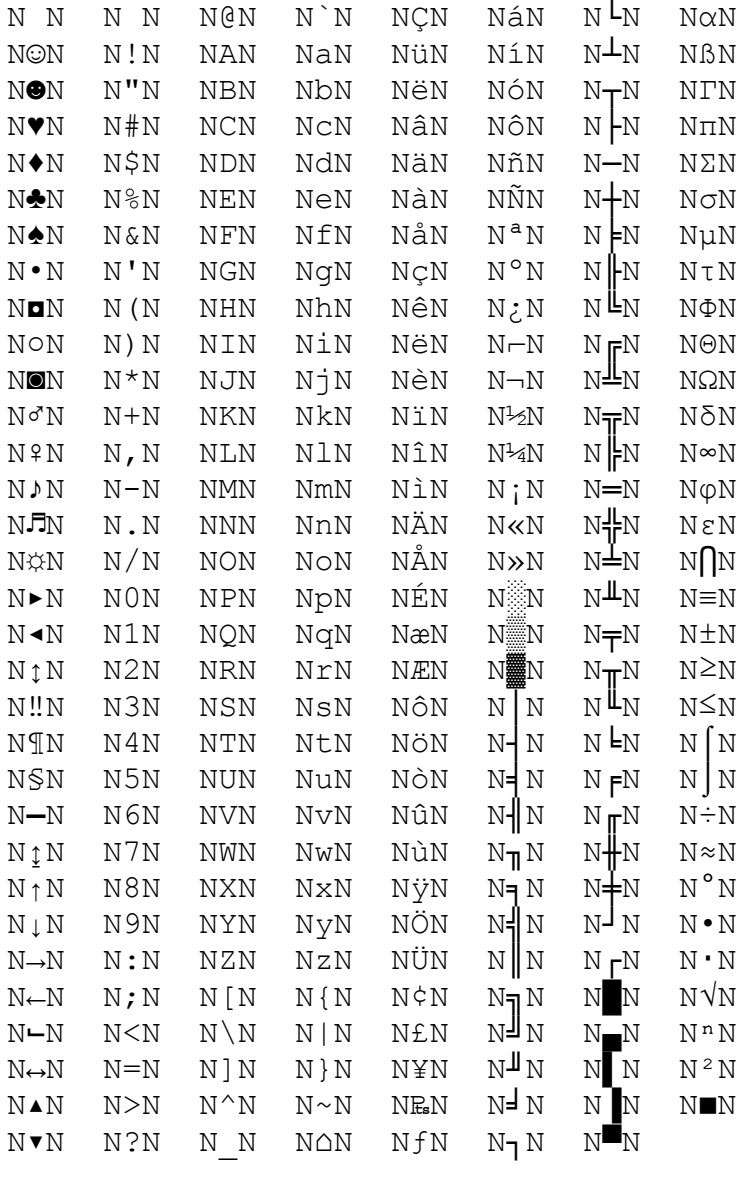